# COMPUTER PROGRAMMING

## WORKING WITH FILES

DR. USMAN AKMAL

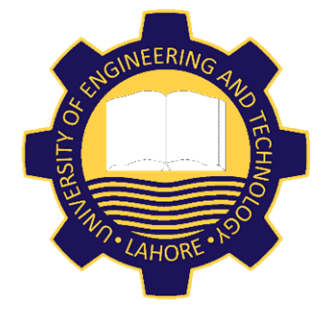

DEPARTMENT OF CIVIL ENGINEERING UNIVERSITY OF ENGINEERING AND TECHNOLOGY, LAHORE

## **CONTENTS**

- The OPEN Statement
- $\Box$  The CLOSE Statement
- $\Box$  The PRINT # and WRITE # Statements
- $\Box$  How to Create Sequential Files
- How to Read Sequential Files
- $\Box$  The INPUT # Statement
- The EOF() Function
- $\Box$  How to Append to Sequential Files

## WORKING WITH FILES

QBASIC uses sequential file-processing commands. We will learn how to create, modify and manage sequential files on the disk. By using the files in QBASIC one could process large amount of data and store it for later use.

## The OPEN Statement

Following is the syntax of the OPEN statement;

OPEN filename\$ [FOR mode] AS [#]filenumber

 $fil$ ename $\circ$  It must be a string variable or constant consisting of a valid file name.

## The OPEN Statement

- mode It has one of the following three values;
	- APPEND
	- INPUT
	- OUTPUT
- $\checkmark$  mode refers to the way your program uses the file.
- $\checkmark$  To create the file (or to overwrite the exiting file), open the file in OUTPUT mode.
- $\checkmark$  To read data from a file, open the file in INPUT mode.
- APPEND mode allows to add the data to the end of a file.

## The OPEN Statement

#### filenumber

- $\checkmark$  It must be a whole number that links the file to a number used throughout the program having value from 1 to 255.
- $\checkmark$  More than one file can be opened in a program (up to 255).
- $\checkmark$  Instead of typing complete file name, one could refer to the file using assigned *filenumber*.
- $\checkmark$  The pound sign (#) is optional before the *filenumber*.

## The OPEN Statement [EXAMPLES]

### EXAMPLE 1

The OPEN Statement [EXAMPLES]<br>EXAMPLE 1<br>Consider it is required to create a sequential file that stores<br>the data of students. The following OPEN statement will be<br>used for this purpose; the data of students. The following OPEN statement will be used for this purpose;

OPEN "ClassData.dat" FOR OUTPUT AS #1

## EXAMPLE 2

If the data of students is already created and is required in the program to read stored data. Then the following OPEN statement will be used;

OPEN "ClassData.dat" FOR INPUT AS #1

## The OPEN Statement [EXAMPLES]

#### EXAMPLE 3

If it is required to add more students data in existing file, then to add data to the end of the file, following form of OPEN statement will be used;

OPEN "ClassData.dat" FOR APPEND AS #1

## The CLOSE Statement

After using a file, you must close the file with the CLOSE statement. One should close all the files in QB program when they are no longer required.

Following is the syntax of the CLOSE statement;

CLOSE [[#]filenumber] [,[#]filenumber]

- $\checkmark$  All files can be closed in a program by putting CLOSE on a line by itself.
- $\checkmark$  If CLOSE is followed with one or more integer filenumbers separated by commas, QBASIC closes the files associated with those numbers.

# The CLOSE Statement [Examples]

## EXAMPLE 1

To close an output file associated with the number 1, any one of the following will work;

CLOSE #1 CLOSE 1

### EXAMPLE 2

To close files associated with file numbers 2 and 5, any one of the following will be used;

CLOSE #2, #5 CLOSE #2, 5 CLOSE 2, #5 CLOSE 2, 5

## The CLOSE Statement [Examples]

#### EXAMPLE 3

#### To close all files in the program, use following;

CLOSE

Creating Sequential Files using PRINT # and WRITE # Statements

After opening a file, it is required to write into it through coding.

Most data going to a file comes from user input, calculations, DATA statements, or a combination of these.

The PRINT # Statement sends output data to a sequential file. The format of PRINT # statement is;

PRINT #filenumber, expressionlist

**filenumber** must be the number of the open file to which data to be saved.

#### expressionlist

It is one or more variables, constants, expressions, or a combination of each separated by commas and semicolons.

- $\checkmark$  The only difference between PRINT and PRINT # is **#filenumber**, which redirects the output to a file rather than to the screen.
- $\checkmark$  It is important to remember that **PRINT** # prints data to a file exactly as the data would appear onscreen with the regular PRINT statement.

#### Creating Sequential Files using PRINT # and WRITE # Statements

 $\checkmark$  This means that positive numbers have a space before the number where the invisible plus sign is, semicolons make the data items print right next to one another, and the comma prints in next print zone on the disk (each print zone is 14 characters wide, just as on-screen).

#### EXAMPLE PROGRAM SHOWING USE of OPEN, PRINT # and WRITE # STATEMENTS

```
INPUT "Number of Students = ", sn
EXAMPLE PROGRAM SHOWING US<br>
OPEN, PRINT # and WRITE # STATE<br>
INPUT "Number of Students = ", sn<br>
DIM RollNo AS INTEGER<br>
DIM StudentName AS STRING<br>
DIM UrduMarks AS INTEGER, EngMarks AS INTEGER<br>
OPEN "SecA.dat" FOR OUTPUT AS
EXAMPLE PROGRAM SHOWING USE of<br>OPEN, PRINT # and WRITE # STATEMEN<br>INPUT "Number of students = ", sn<br>DIM RollNo AS INTEGER<br>DIM StudentName AS STRING<br>DIM UrduMarks AS INTEGER, EngMarks AS INTEGER, Mat<br>OPEN "SecA.dat" FOR OUT
EXAMPLE PROGRAM SHOWING USE of<br>OPEN, PRINT # and WRITE # STATEMENTS<br>INFUT "Number of Students = ", sn<br>DIM RollNo AS INTEGER<br>DIM StudentName AS STRING<br>DIM UrduMarks AS INTEGER, EngMarks AS INTEGER, MathMarks AS INTEGER<br>OPEN
OPEN "SecA.dat" FOR OUTPUT AS #1
PRINT #1, "RollNo", "Name", "Urdu", "English", "Math"
FOR J = 1 TO sn
       CLS
       PRINT
       INPUT "Enter Student Roll No. = ", RollNo
       INPUT "Enter Student Name = ", StudentName
       INPUT "Enter Marks in Urdu = ", UrduMarks
       INPUT "Enter Marks in English = ", EngMarks
       INPUT "Enter Marks in Math = ", MathMarks
       PRINT #1, RollNo, StudentName, UrduMarks, EngMarks, MathMarks
NEXT J
CLOSE #1
PRINT
PRINT "DATA HAS BEEN SAVED IN THE FILE"
```
#### OPEN, PRINT # and WRITE # STATEMENTS

OPEN, PRINT # and WRITE # ST.<br>DIM ROLLNO AS INTEGER<br>DIM StudentName AS STRING<br>DIM UrduMarks AS INTEGER, EngMarks AS INTEGER<br>OPEN "Data2.dat" FOR OUTPUT AS #1 OPEN, PRINT # and WRITE # STATE<br>DIM RollNo AS INTEGER<br>DIM StudentName AS STRING<br>DIM UrduMarks AS INTEGER, EngMarks AS INTEGER, Mat<br>OPEN "Data2.dat" FOR OUTPUT AS #1<br>INPUT "Enter Student Roll No. = ", RollNo OPEN, PRINT # and WRITE # STATEMENTS<br>DIM ROLINO AS INTEGER<br>DIM StudentName AS STRING<br>DIM UrduMarks AS INTEGER, EngMarks AS INTEGER, MathMarks AS INTEGER<br>OPEN "Data2.dat" FOR OUTPUT AS #1<br>INPUT "Enter Student Roll No. = ",

OPEN "Data2.dat" FOR OUTPUT AS #1 INPUT "Enter Student Roll No. = ", RollNo INPUT "Enter Student Name = ", StudentName INPUT "Enter Marks in Urdu = ", UrduMarks INPUT "Enter Marks in English = ", EngMarks INPUT "Enter Marks in Math = ", MathMarks WRITE #1, RollNo, StudentName, UrduMarks, EngMarks, MathMarks CLOSE #1 OPEN "Data2.dat" FOR OUTPUT AS #1<br>INPUT "Enter Student Roll No. = ", RollNo<br>INPUT "Enter Student Name = ", StudentName<br>INPUT "Enter Marks in Urdu = ", UrduMarks<br>INPUT "Enter Marks in English = ", EngMarks<br>INPUT "Enter Mark

```
OPEN "Data2.dat" FOR INPUT AS #2
INPUT #2, RollNo, StudentName$, UrduMarks, EngMarks, MathMarks
Percent = Total / 300 \star 100
CLOSE #2
```
OPEN "Data2.dat" FOR APPEND AS #3 PRINT #3, "Total Marks = "; Total CLOSE #3

READ grade READ firstName\$, lastName\$ READ fullName\$, age, weight, hometown\$

DATA 87.5 DATA "Ali", "Ahmad" DATA "Ali Ahmad", 32, 70, "Lahore"

#### READ and DATA Statements

#### CLS  $FOR$  J = 1 TO 5 READ RollNo%, StudentName\$, MathMarks%, EngMarks%, UrduMarks% Total = MathMarks% + EngMarks% + UrduMarks% PRINT RollNo%, StudentName\$, Total

NEXT J DATA 1,"A",66,66,66 DATA 2,"B",77,77,77 DATA 3,"C",88,88,88 DATA 4,"D",99,99,99 DATA 5,"E",66,66,66

# END OF LECTURE

### OPEN, PRINT # and WRITE # STATEMENTS

CLS GOTO Here First: PRINT "A" GOTO Final There: PRINT "B" GOTO First Here: PRINT "C" GOTO There Final: END

CLS GOTO 100 300 PRINT "A" GOTO 400 200 PRINT "B" GOTO 300 100 PRINT "C" GOTO 200 400 END

# CLS PRINT "123456789012345678901234567890" PRINT 3, 4

# 123456789012345678901234567890  $+3$   $+4$

SCREEN 7

LOCATE 2: PRINT "DASHED LINES" LINE (20, 30)-(300, 30), , , &HAAAA '1010101010101010 LINE (20, 45) - (300, 45), , , & HCCCC '1100110011001100 LINE (20, 60)-(300, 60), , , &HFF00 '1111111100000000 LINE (20, 75)-(300, 75), , , &HFFF0 '11111111111110000 LOCATE 14: PRINT "CENTER LINES" LINE (20, 120)-(300, 120), , , &HF3FC '11110011111111100 LINE (20, 135)-(300, 135), , , &HE3F8 '1110001111111000 LINE (20, 150)-(300, 150), , , &HFCCC '1111110011001100 LINE (20, 151)-(300, 151), , , &HFCCC '1111110011001100

DO

LOOP WHILE INKEYS  $=$  ""

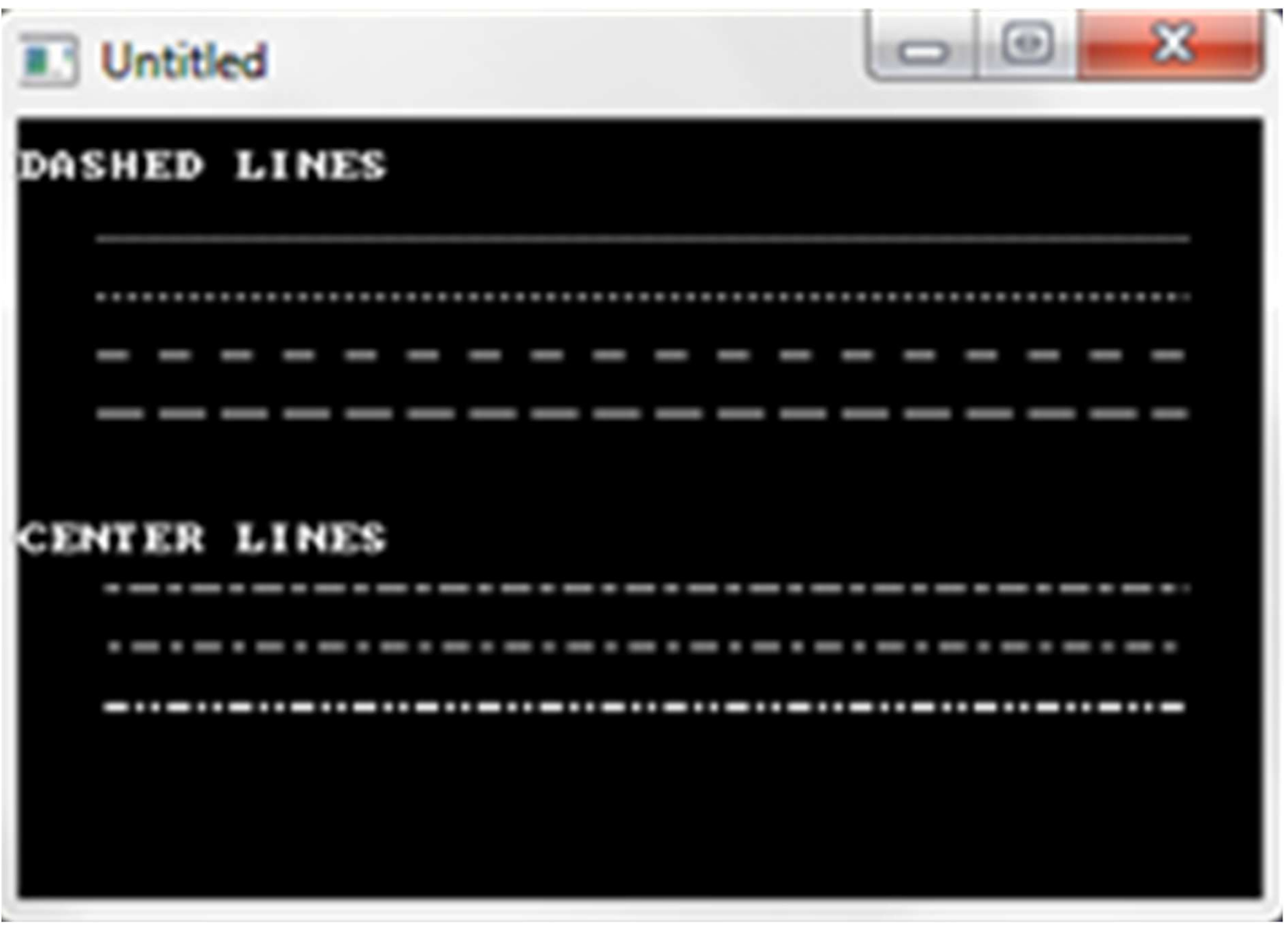